# **Utilisation du logiciel R**

Exercices : corrigés

# **1. Utilisation du logiciel R comme une simple calculatrice**

### **Exercice n°1 :**

a). Selon votre poids (en kilogramme) et votre taille (en mètre) :  $> 70 / 1.84$ <sup>2</sup> [1] 20.67580

b).

> monPoids <- 70 > maTaille <- 1.84 > monPoids / maTaille<sup>^2</sup> [1] 20.67580

## **Exercice n°2 :**

```
> monBudget <- 300
a).
  > monTotal <- 260 + 30 + 60
  > monTotal
  [1] 350
  > monTotal < monBudget
  [1] FALSE
```
Réalisation de l'achat : non, car le total est supérieur à mon budget.

b).  $> 260 + 30$ [1] 290  $>$  (260 + 30) < monBudget [1] TRUE

Réalisation de l'achat : oui, car le total de ces 2 articles est inférieur à mon budget.

```
c).
  > maReduction <- (260*30/100) + (30*30/100) + (60*30/100)
  > maReduction
  [1] 105
  > maDepense <- monTotal - maReduction
  > maDepense
   [1] 245
```
Le montant de la réduction est de 105 euros.

Le coût total en période de soldes sera alors de 245 euros, ce qui est plus intéressant que l'offre faite ce-jour.

d). > monBudget - maDepense [1] 55 > monBudget <- monBudget - maDepense > monBudget [1] 55 Après l'achat il me reste 55 euros.

#### **Exercice n°3 :**

```
a).
  > ccont <- c(11, 13, 15.5, 12, 8, 9, 13, 16)
  > exam <- c(8.5, 14, 15, 10, 12, 13, 14, 17)
  > ccont
  [1] 11.0 13.0 15.5 12.0 8.0 9.0 13.0 16.0
  > exam
  [1] 8.5 14.0 15.0 10.0 12.0 13.0 14.0 17.0
```
b). Nous allons continuer à travailler sur les vecteurs de données. Il faut pondérer les notes au contrôle continu par 0.4 (compte pour 40 % de la note finale) et celles de l'examen par 0.6 (compte pour 60 % de la note finale).  $>$  ue <- 0.4\*ccont + 0.6\*exam

> ue [1] 9.5 13.6 15.2 10.8 10.4 11.4 13.6 16.6

c). On accède à un élément d'un vecteur en indiquant entre crochets le numéro de l'élément voulu :

```
> ccont[6]
[1] 9
> exam[6]
[1] 13
> ue[6]
[1] 11.4
```
d). Moyenne au contrôle continu (soit calculée comme la somme des notes divisées par le nombre de notes, soit directement par la fonction mean) :

```
> sum(ccont) / 8
[1] 12.1875
> mean(ccont)
[1] 12.1875
```
Moyenne à l'examen :  $>$  sum (exam) / 8 [1] 12.9375 > mean(exam) [1] 12.9375

Moyenne à l'UE :  $>$  sum (ue) / 8 [1] 12.6375  $>$  mean (ue) [1] 12.6375

Note la plus élevée :  $>$  max (ue) [1] 16.6

Note la plus basse : > min(ue) [1] 9.5

# **2. Utilisation du logiciel R pour une analyse descriptive**

#### **Exercice n°4 :**

a). Variables quantitatives : id, age, nbmedic.

Variables qualitatives : agecl, sexe, sitfamiliale, mode2vie, aidedomicile, chute, CV, Psy, Antidiabetique, autresmed, marcheautonome.

Remarque : aidedomicile, CV, Psy, Antidiabetique, autresmed sont des variables numériques qui prennent les valeurs 0 ou 1 qui correspondent aux valeurs qualitatives « Non » et « Oui ».

Après avoir transformer les fichier « .xls » au format « .csv » il faut l'importer dans un répertoire de R à l'aide de la commande suivante :

```
> chuteurs <- read.csv2(" … chuteurs.csv", header=TRUE)
```

```
> str(chuteurs)
'data.frame': 153 obs. of 14 variables:
$ id : int 1 2 3 4 5 6 7 8 9 10 ...
$ age : int 67 82 87 66 66 81 78 75 78 75 ...
$ agecl : chr "65-74" "75 et +" "75 et +" "65-74" ...
$ sexe : chr "Homme" "Femme" "Femme" "Femme" ...
$ sitfamiliale : chr "Mari\xe9" "Veuf" "Veuf" "Mari\xe9" ...
$ mode2vie : chr "Pas Seul" "Pas Seul" "Seul" "Pas Seul" 
...
$ aidedomicile : int 0 0 0 0 0 0 0 0 0 0 ...
 $ chute : chr "Non" "Oui" "Oui" "Non" ...
 $ nbmedic : int 8 4 6 6 6 6 8 6 7 2 ...
$ CV : int 1 0 1 1 1 1 1 0 1 0 ...
$ Psy : int 0 1 0 1 1 1 0 1 1 1 ...
$ Antidiabetique: int 1 1 1 0 0 0 1 0 0 1 ...
$ autresmed : int 1010101000 ...
$ marcheautonome: chr "Oui" "Oui" "Aide" "Oui" ...
```
Recodage des variables :

```
# Recodage des variables qui sont au format character
# en variables catégorielles
chuteurs$agecl <- as.factor(chuteurs$agecl)
chuteurs$sexe <- as.factor(chuteurs$sexe)
chuteurs$sitfamiliale <- as.factor(chuteurs$sitfamiliale)
chuteurs$mode2vie <- as.factor(chuteurs$mode2vie)
chuteurs$chute <- as.factor(chuteurs$chute)
chuteurs$marcheautonome <- as.factor(chuteurs$marcheautonome)
# Recondage des variables qui sont au format numérique
# en variables catégorielles
# sauf nbmedic qui est continue
chuteurs$aidedomicile <- factor(chuteurs$aidedomicile, 
       labels=c("Non","Oui"), levels=c(0, 1))
chuteurs$marcheautonome <- factor(chuteurs$marcheautonome, 
       levels=c("Oui", "Aide", "Non"),
       labels=c("Oui", "Aide", "Non"))
chuteurs$CV <- factor(chuteurs$CV, 
      levels=c(0, 1), labels=c("Non","Oui"))
```

```
chuteurs$Psy <- factor(chuteurs$Psy, 
      levels = c(0, 1), labels=c("Non","Oui"))
chuteurs$Antidiabetique <- factor(chuteurs$Antidiabetique, 
     levels=c(0, 1), labels=c("Non","Oui"))
chuteurs$autresmed <- factor(chuteurs$autresmed, 
levels = c(0, 1), labels=c("Non","Oui"))
```
b). Le data.frame peut être attaché dans l'environnement de travail à l'aide de la commande suivante :

```
> attach(chuteurs)
```
Fréquences absolues : 2 commandes sont possibles

```
> summary(sexe)
Femme Homme 
    91 62 
> table(sexe)
sexe
Femme Homme 
    91 62
```
Fréquences relatives : fréquences absolues divisées par l'effectif total, qui est obtenu en déterminant le nombre d'éléments (commande length) du vecteur sexe

```
> summary(sexe)/length(sexe) 
     Femme Homme 
0.5947712 0.4052288 
> table(sexe)/length(sexe) 
sexe
     Femme Homme 
0.5947712 0.4052288 
> prop.table(table(sexe)) 
sex
       Man Woman 
0.4052288 0.5947712
```
Histogramme des fréquences absolues : > barplot(summary(sexe))

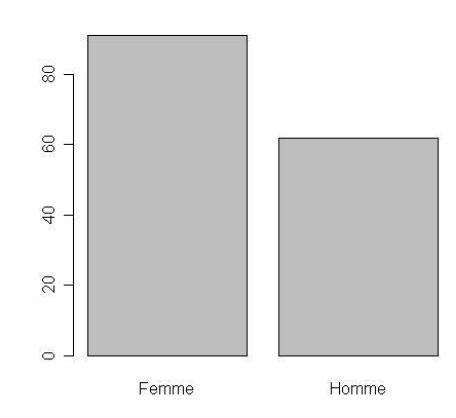

Histogramme des fréquences relatives : > barplot(summary(sexe)/length(sexe))

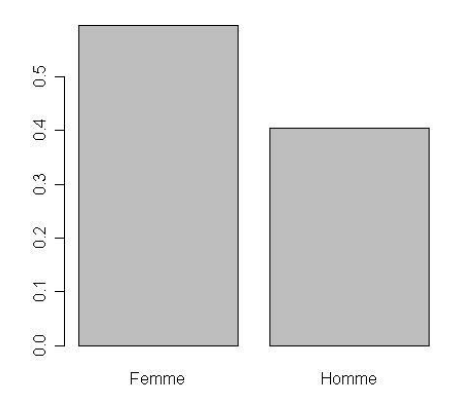

Représentation en cammembert : > pie(summary(sexe))

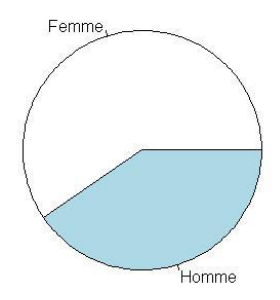

### c).

> class(age) [1] "integer"

Il s'agit d'une variable quantitative définie comme étant un entier (integer) dans R. Elle peut être décrite par : minimum, maximum, médiane, moyenne, 1er et 2ème quartile > summary(age)

Min. 1st Qu. Median Mean 3rd Qu. Max.<br>55.00 70.00 75.00 76.29 81.00 100.00 65.00 70.00 75.00 76.29 81.00 100.00

Histogramme des fréquences : > hist(age)

**Histogram of age** 

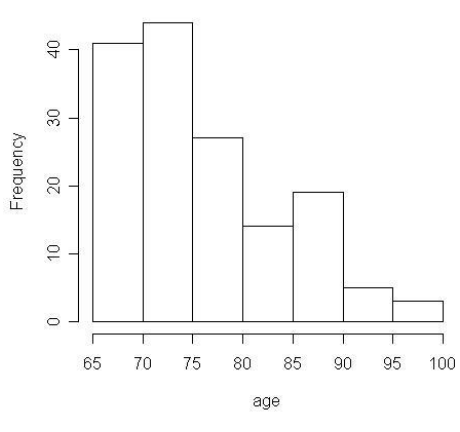

Représentation sous la forme d'une boîte à moustache : > boxplot(age, main = "Age")

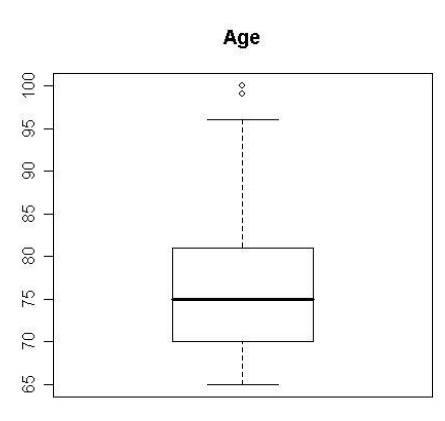

d). Utilisez ?hist pour comprendre le fonctionnement de cette commande. Il faut utiliser l'argument breacks pour construire ses propres intervalles. > hist(age, breaks=c(65, 70, 75, 80, 85, 90, 95, 100))

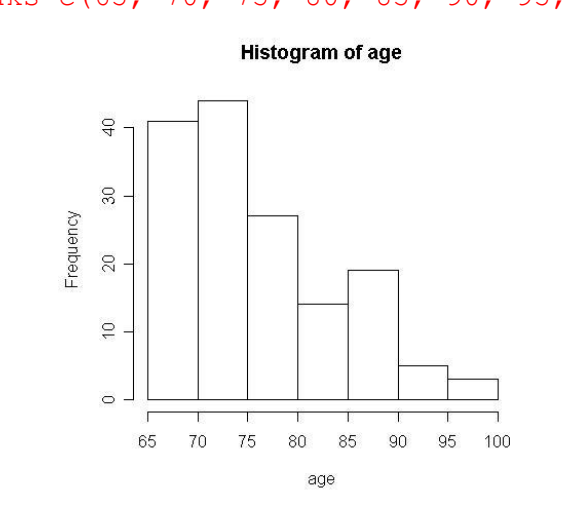

### **Exercice n°5 :**

a). Il s'agit d'une variable quantitative que l'on veut décrire en fonction des niveaux d'une variable qualitative.

La commande summary passée dans by permet d'avoir les résumés statistiques concernant l'âge en fonction du niveau de la variable chute.

```
> by(age, chute, summary)
INDICES: Non
   Min. 1st Qu. Median Mean 3rd Qu. Max. 
   65.00 69.00 74.00 75.58 80.50 100.00 
------------------------------------------------------------
INDICES: Oui
   Min. 1st Qu. Median Mean 3rd Qu. Max. 
   66.00 75.00 77.00 78.76 84.75 96.00
```
Autre possibilité : construire les vecteurs d'âge en fonction du niveau de la variable chute, puis utiliser la commande summary :

```
> ageNon <- age[chute=="Non"]
  > summary(ageNon)
     Min. 1st Qu. Median Mean 3rd Qu. Max.
     65.00 69.00 74.00 75.58 80.50 100.00 
  > ageOui <- age[chute=="Oui"]
  > summary(ageOui)
      Min. 1st Qu. Median Mean 3rd Qu. Max. 
     66.00 75.00 77.00 78.76 84.75 96.00 
b).
  > ageOui <- age[chute=="Oui"]
  > ageNon <- age[chute=="Non"]
  > old.par <- par(no.readonly = TRUE)
  > par(mfrow = c(1, 2))
  > hist(ageOui, breaks = seq(65, 100, 5), freq = FALSE,
  + ylim = c(0, 0.1), main = "Age chez les chuteurs")
  > hist(ageNon, breaks = seq(65, 100, 5), freq = FALSE,
  + ylim = c(0, 0.1), main = "Age chez les non chuteurs")
  > par(mfrow = c(1, 1))
  > par(old.par)
```
#### Age chez les chuteurs Age chez les non chuteu

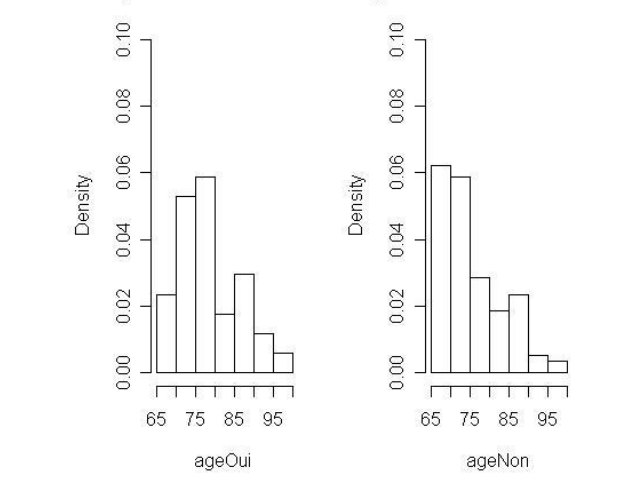

c).  $>$  boxplot(age  $\sim$  chute, main = "Age en fonction de la chute (Non/Oui)")

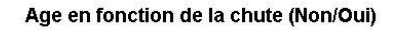

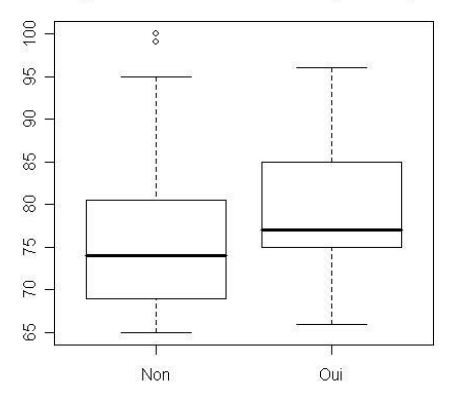

### **Exercice n°6 :**

a). Il s'agit de 2 variables qualitatives dont l'association est décrite par un tableau de contingence :

```
> table(mode2vie, chute)
          chute
mode2vie Non Oui
   Pas Seul 93 25
   Seul 26 9
```
b). Il faut dans un premier temps créer les vecteurs chute chez les personnes ne vivant pas seule et chez celles vivant seule :

```
> chutePasSeul <- chute[mode2vie=="Pas Seul"]
> chuteSeul <- chute[mode2vie=="Seul"]
```
Pour dans un deuxième temps, faire les tableaux des fréquences relatives de chute chez les personnes ne vivant pas seul puis chez celles vivants seule :

```
> table(chutePasSeul)/length(chutePasSeul)
chutePasSeul
      Non Oui 
0.7881356 0.2118644 
> table(chuteSeul)/length(chuteSeul)
chuteSeul
      Non Oui 
0.7428571 0.2571429
```
#### **Exercice n°7 :**

a). Il s'agit de 2 variables quantitatives. La représentation graphique est un nuage de points : > plot(age, nbmedic)

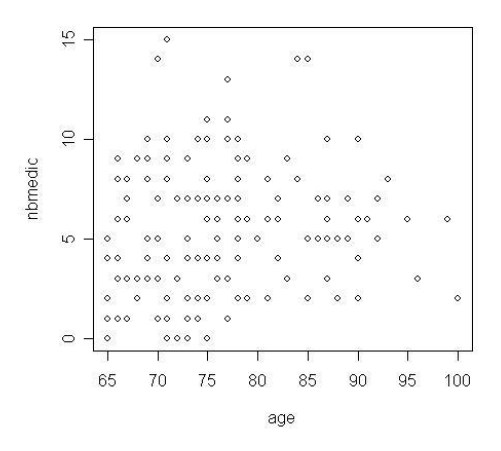

Une autre fonction peut être utilisée : sunflowerplot qui donne un graphique similaire à celui obtenu avec la commande plot mais les points superposés sont dessinés en forme de fleurs dont le nombre de pétale représente le nombre de points. > sunflowerplot(age, nbmedic)

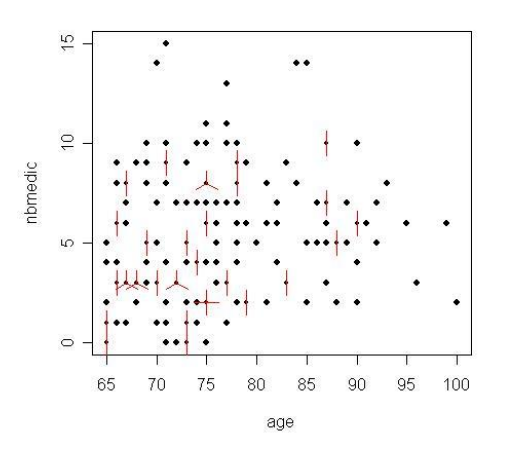

b). Il s'agit de 2 variables quantitatives. Une statistique possible est le coefficient de corrélation : > cor(age, nbmedic, method=c("pearson"))

```
> cor(age, nbmedic, method=c("spearman"))
```